## **iQ PROCESS GUIDE Processing a New Application**

## **LOG INTO iQ & SELECT 'NEW APPLICATION'**

## **1. 'NEW APPLICATION'**

#### **Before you start:**

- **a)** Check the customer has **appropriate ID**, including **Proof of Address** if required.
- **b) Does the have customers have an email address?**

**YES:** If the customer has an email address by clicking **'Submit'** the **Term & Conditions, Initial Disclosure Statement** and **Key Information** will be automatically emailed to them,

**NO:** If the customer doesn't have an email address you must supply a copy of '**The Things You Need to Know'** brochure containing the Terms & Conditions, Initial Disclosure Statement and Key Information.

- **Read** the 'To be read to all NEW applicants' disclosure to the customer
- **Enter application details** directly into iQ or ask the customer to completed the 'Information for Credit' form and then enter the details into iQ.

## **2. 'IDENTIFICATION'**

- Sight the **customer's ID** and **proof of address** (if required).
- Check the information provided matches the **full name**, **date of birth**, **signature** and **address.**
- **Verify the customer's likeness** to the ID and ensure that the ID provided is **current** and hasn't expired.
- For ALL **passports** take a copy of the ID page.
- For **Foreign passports** also verify the **NZ residency visa** and take a copy, as well as collecting the customer's **proof of address** which must be less than 3 months old.

## **3. 'NAME AND ADDRESS'**

• Enter the customer's details.

## **4. 'PERSONAL & EMPLOYMENT'**

**Enter the customer's details.** 

## **5. 'FINANCIAL'**

- Enter the customer's details **Note:** Income is NET and must be entered as Monthly, not Annual.
- Request a **Credit Limit**, by either:
	- o **Allowing iQ to allocate** a credit limit based on the customer's information.
	- o The customer choosing to **request a specific limit.** Ensure you **allow enough** for the **Purchase, Establishment Fee** and **Account fee** to be charged, plus any additional credit the customer may like to make **any future purchases**.

## **6. 'CONFIRMATION' – Credit Card Application Summary**

- Ensure the customer reviews the details that have been entered, either **on screen** or via a **printed copy.**
- Confirm you have completed all the Identification checks
- Click **'Submit'** to continue

## **'APPLICATION DECISION'**

#### **1. 'APPLICATION REFERRED'**

 There are several reasons why an application can refer – one of which is customer details. If we cannot match the customer's details (e.g. due to a different customer address or incorrect spelling of names) then we may require further information and a proof of address to be sent through before we can approve the application.

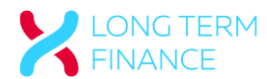

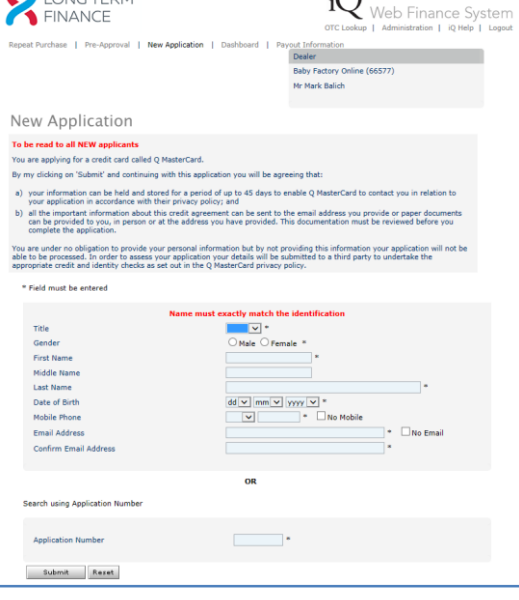

**A** ALONG TEDM

## **Reguested credit limit**

The customer would like the system to propose a o sting a specific credit limit

Previous Next Cancel

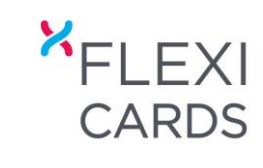

 $\overline{\mathcal{L}}$ 

# **iQ PROCESS GUIDE Processing a New Application**

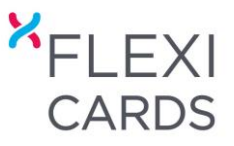

## **2. 'APPLICATION DECLINED'**

- If an application is declined, print the **Decline Letter** for the customer.
- If the application was declined, due to adverse credit report the customer can call **Veda Advantage** on 0800 692 733.
- If customer would like to have the application decision reassessed, contact our **New Business Team** on 0800 22 22 55. You can also print and hand to the customer **'Your Decisions Explained'** information sheet via the iQ Help portal.
- If the application is subsequently approved, simply access the **'Dashboard'** screen, locate the customer's name at the bottom of the screen, click **'Select'** then click **'Continue with Sale'**.

#### **3. 'APPLICATION APPROVED'**

- Disclosure of the customer's credit limit.
- Confirm the customer would like to proceed with the card issuance and purchase.
- Continue with Sale
	- **o YES** will take you to the Goods/Services screen to enter sale details
	- **o NO** will park the application for a maximum of 45 days.

**NOTE:** If the customer requires a higher credit limit, contact our New Business Team **on 0800 22 22 55** for assistance. The customer may be required to complete a **'Statement of Financial Position' form** and provide proof of income for a credit limit over \$15,000.

## **'PROCESSING THE SALE'**

#### **1. 'GOODS/SERVICES'**

- Follow the prompts to complete the sale and finance term.
- The customer must review the '**Sales Voucher'** on screen to ensure the details are correct. If preferred you can either print or email the Sales Voucher to the customer to review.
- Confirm by ticking the box that the customer has reviewed the **'Sales Voucher'** and has **verbally confirmed all the details are correct.**

#### **2. 'Acceptance Code'** - via Text or Email

- The **Terms & Conditions, Personalised Initial Disclosure Statement** and **Sales Voucher** are automatically emailed to the customer for final review and acceptance.
- **Generate** the **'Acceptance Code'** either to the customers**:**
	- o Mobile, or
	- o Email address
- The customer will receive the 'Acceptance Code' and will need to communicate this to you **as confirmation of their acceptance** of the credit agreement and purchase. This replaces the need for a signature.
- Retrieve the 'Acceptance Code' from the customer and then enter the code into the '**Validate Code**' field and validate. The 'Acceptance Code' is **only valid for 30 minutes**.
- Once the 'Acceptance Code' has been validated the application and sale is complete. There is NO need to send in a signed Sales Voucher. Payment will be made automatically overnight

**Note:** If the customer **does not have an email address or a mobile number** the customer is required to fill in and sign the manual **Sales Voucher** and **Initial Disclosure Statement** – located in the iQ Help portal. Send **both** the **completed** Initial Disclosure Statement and Sales Voucher to [lifestylelending@flexicards.co.nz](mailto:lifestylelending@flexicards.co.nz) then call **0800 22 2255** to receive the '**Acceptance Code'.**

## **'SALE COMPLETE'**

- **1. 'Email The Required Supporting Documents'** (Passport and proof of address)
	- Scan and email to [retailer.enquiries@flexicards.co.nz](mailto:retailer.enquiries@flexicards.co.nz)
	- Visit the iQ Help portal for a reminder of the required Support Documentation Required
	- Documentation must be received **within 10 days** to avoid your payout being clawed back. This is because we legally need to confirm that the customer's identity has been validated.

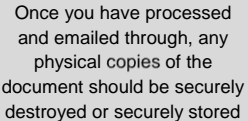

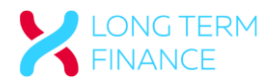

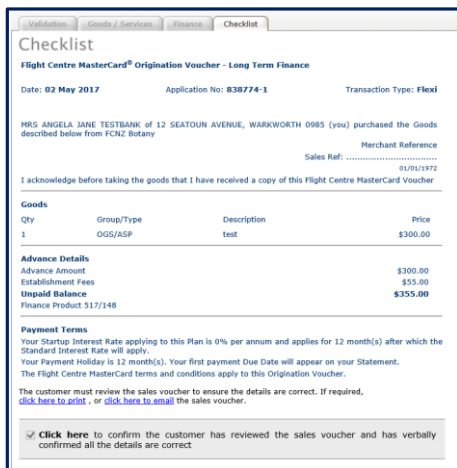

Previous Next